# **Contents of RPiso manual**

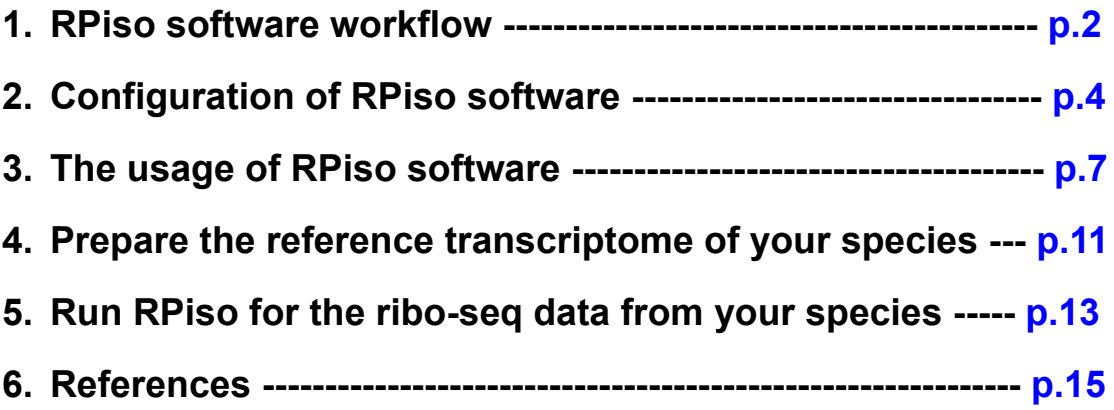

#### **RPiso software workflow**

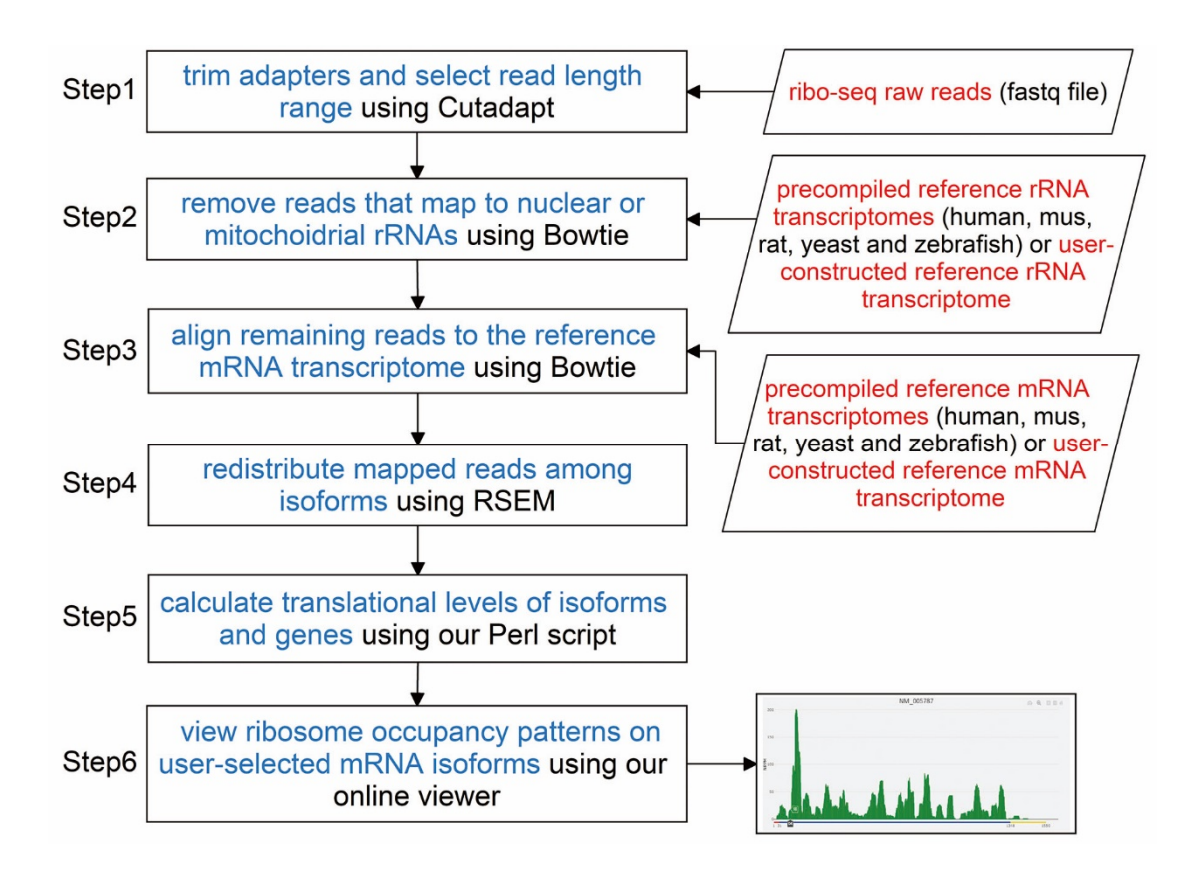

**Figure 1 - RPiso software workflow.** RPiso consists of six processing steps.

#### **RPiso consists of six processing steps.**

- 1. The adaptor sequences of the ribo-seq raw reads were trimmed and the reads within a certain length range (default 27~40) were kept both using Cutadapt [1].
- 2. The contaminating reads (i.e. the reads mapped to the nuclear rRNAs or mitochondrial rRNAs) were removed using Bowtie [2]. The reference rRNA transcriptomes of five species (human, mus, rat, yeast, and zebrafish) were already pre-complied. Users have to construct the reference rRNA transcriptome if their ribo-seq reads come from other species (**See p.11 for the details**).
- 3. The remaining reads were aligned to the reference mRNA transcriptome using Bowtie. The reference mRNA transcriptomes of five species (human, mus, rat, yeast, and zebrafish) were already pre-complied. Users have to construct the reference mRNA transcriptome if their ribo-seq reads come from other species (**See p.11 for the details**).
- 4. The redistribution of the mapped reads among isoforms was accomplished using RSEM [3]. RSEM uses a generative statistical model which handles read mapping uncertainty in a statistically rigorous manner [3,4]. Although RSEM was originally designed for RNA-seq, we have shown in our HRPDviewer database paper [5] that RSEM can also be used to handle read mapping uncertainty for Ribo-seq with high accuracy.
- 5. The translational levels of each mRNA isoform and each gene were calculated using our own Perl script (RPisoCalculation.pl).
	- (a) **The translational level (TL) of an mRNA isoform** is defined as the average Normalized Reads Per Kilobase per Million mapped reads (NRPKM) of its coding region as the following formula

$$
TL_{mRNA} = \frac{\sum_{i=1}^{L} NRPM_i}{L/1000}
$$

where *NRPM* stands for Normalized Reads Per Million mapped reads, *L* is the length (in bps) of the coding region and *i* is the *i*-th position of the coding region. The more details of the mathematical formula could be found in our HRPDviewer database paper [5].

- (b) **The translational level of a gene** is defined as the sum of the translational levels of all its mRNA isoforms.
- 6. The ribosome occupancy patterns on the user-selected mRNA isoforms could be seen using our web-based viewer, which was developed in Python using the Django MTV framework. The ribosome occupancy patterns were plotted by a feature-rich JavaScript library called Plotly.js.

## **Configuration of RPiso software**

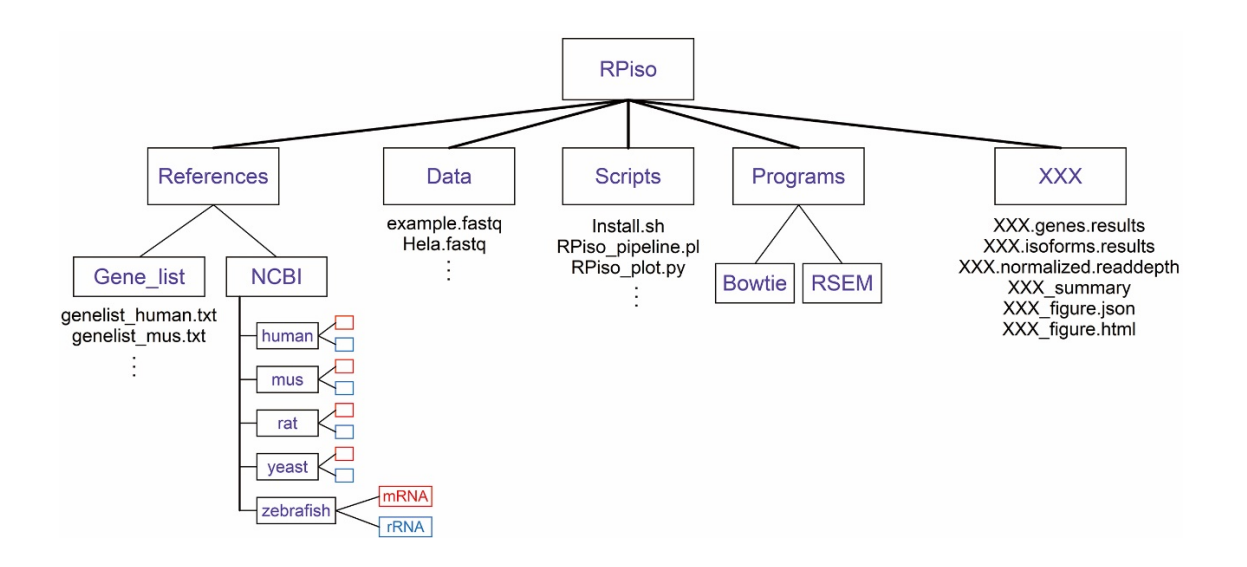

**Figure 2 - Configuration of RPiso software.**

The first layer is the "RPiso" directory.

The second layer consists of five directories ("Data", "References", "Scripts", "Programs", and "XXX"):

- 1. The "Data" directory stores a user's ribo-seq fastq file.
- 2. The "References" directory contains two sub-directories. The "NCBI" subdirectory contains the reference transcriptome files for both the mRNAs and rRNAs of five species (human, mus, rat, yeast, and zebrafish) retrieved from NCBI. The "Gene list" subdirectory contains lists of user-given gene names whose Ribo-seq profiles could be visualized by our web-based viewer.
- 3. The "Scripts" directory contains all the scripts of RPiso. Users have to execute RPiso in this directory.
- 4. The "Programs" directory contains two state-of-the-art read-processing tools (Bowtie-1.2.2-linux-x86\_64 and RSEM-1.3.1) used in our RPiso software.
- 5. The "XXX" directory contains all the output files of our RPiso software after analyzing users' ribo-seq fastq file. XXX stands for the user-defined output folder name. The output files in the "XXX" directory are as follows:

(a) The "XXX.genes.results" file contains the translational levels of all genes.

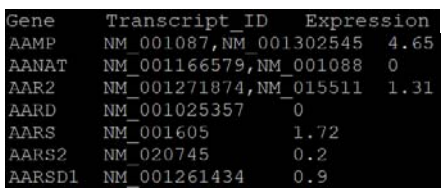

(b) The "XXX.isoforms.results" file contains the translational levels of all isoforms.

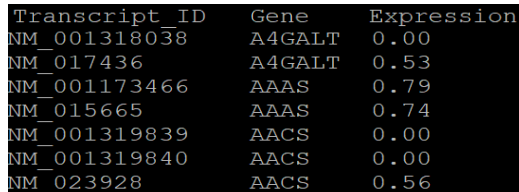

(c) The "XXX.normalized.readdepth" file contains the length and normalized reads per million mapped reads (NRPM) of all the positions on each isoform.

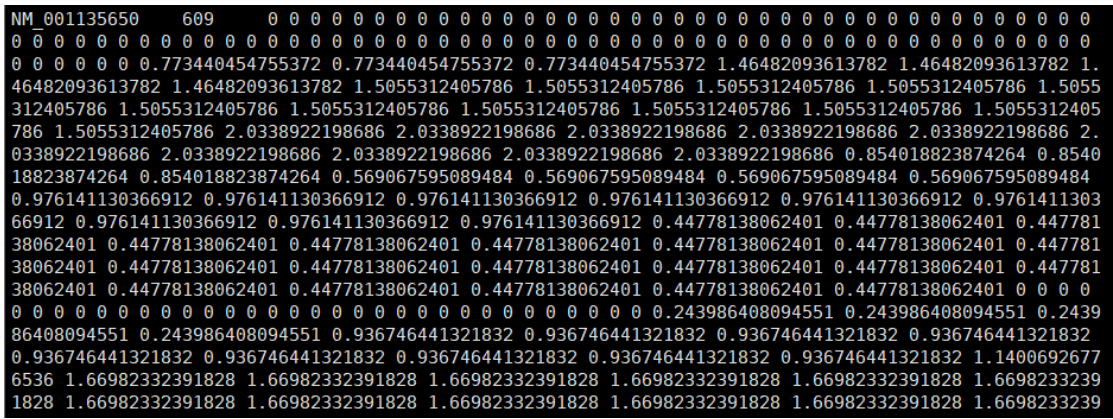

(d) The "XXX \_summary" file summarizes the mapping rate of each processing step of our RPiso software tool.

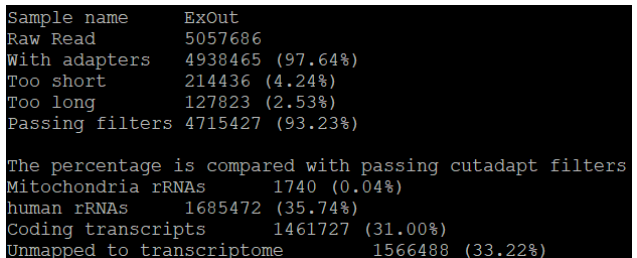

(e) "XXX\_figure.json" file contains the ribosome occupancy patterns on all isoforms of the user-selected genes (given in the "Gene\_list" folder) that can be visualized by our web-based viewer.

(f) "XXX\_figure.html" file contains all the figures of the ribosome occupancy patterns on all isoforms of the user-selected genes (given in the "Gene\_list" folder). This alternative is for those users who do not want to use our online viewer.

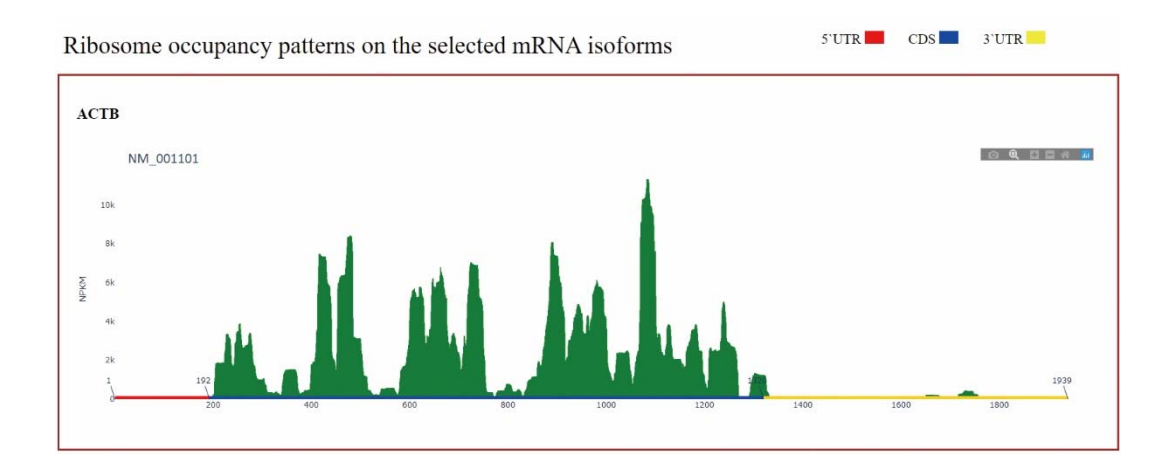

# **The usage of RPiso software**

- 1. Download RPiso.tar.gz from our website (http://cosbi6.ee.ncku.edu.tw/RPiso/).
- 2. Decompress RPiso.tar.gz **in a Linux system** and users will have the "RPiso" folder with four subfolders: "Data", "References", "Scripts", and "Programs".
- 3. **Run Install.sh in the "Scripts" folder.** This shell script will install three programs (**Cutadapt 1.18**, **Bowtie-1.2.2-linux-x86\_64** and **RSEM-1.3.1**) and construct the rRNA & mRNA transcriptome reference indices of five precompiled species (human, mus, rat, yeast, and zebrafish). Users need to do extra steps to construct the rRNA & mRNA transcriptome reference indices of the species of interest other than the five pre-complied species (**see p.11 for details**).
- 4. **Put users' ribo-seq data in the "Data" folder.** Here we use a part of the ribo-seq data of human Hela cell with RPL19 (Ribosomal Protein L19) knockdown from our lab as a sample data (named example.fastq).
- 5. **Run our RPiso software (RPiso\_pipeline.pl) in the "Scripts" folder** as follows:

nohup perl RPiso\_pipeline.pl \ -adapter CTGTAGGCACCATCAAT \ -species human \ -output ExOut \ example.fastq &

- (a) The parameter "-adapter" specifies the adapter sequence (e.g. CTGTAGGCACCATCAAT).
- (b) The parameter "-species" specifies the species being analyzed (e.g. human).
- (c) The parameter "-output" specifies the output folder name (e.g. ExOut).
- (d) The last parameter specifies the user's ribo-seq file name (e.g. example.fastq).

More parameters which can be specified are introduced as follows.

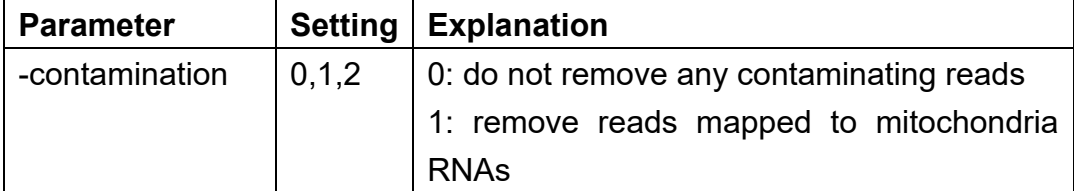

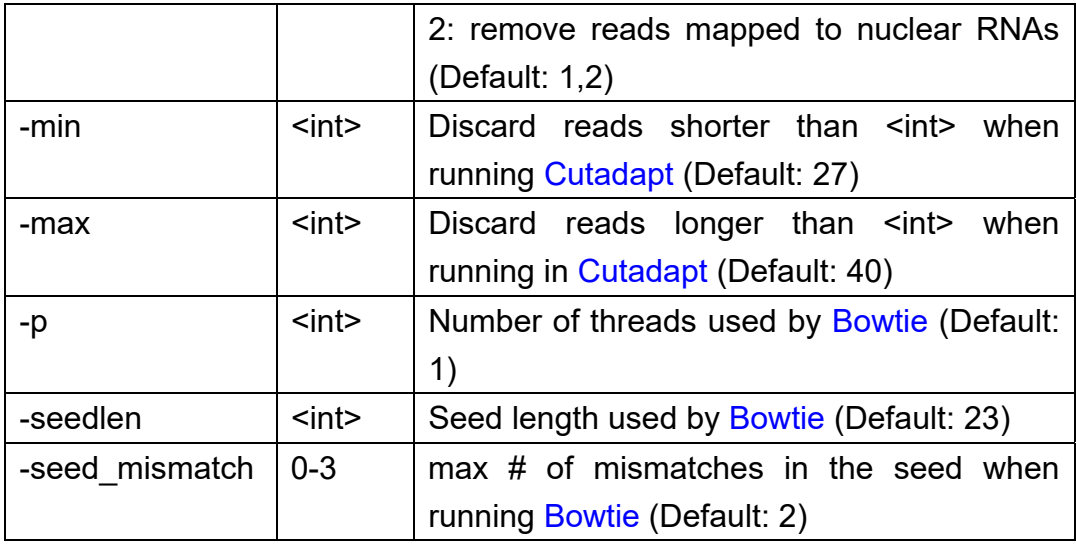

- 6. After running RPiso\_pipeline.pl, users will find **an output folder (e.g. ExOut)**  with six files:
	- (a) ExOut.genes.results
	- (b) ExOut.isoforms.results
	- (c) ExOut.normalized.readdepth
	- (d) ExOut\_summary
	- (e) ExOut\_figure.json
	- (f) ExOut\_figure.html
- 7. Upload ExOut\_figure.json into our web-based viewer (http://cosbi6.ee.ncku.edu.tw/RPiso/). Users will see the ribosome occupancy patterns on all positions of all the isoforms of the user-selected genes.

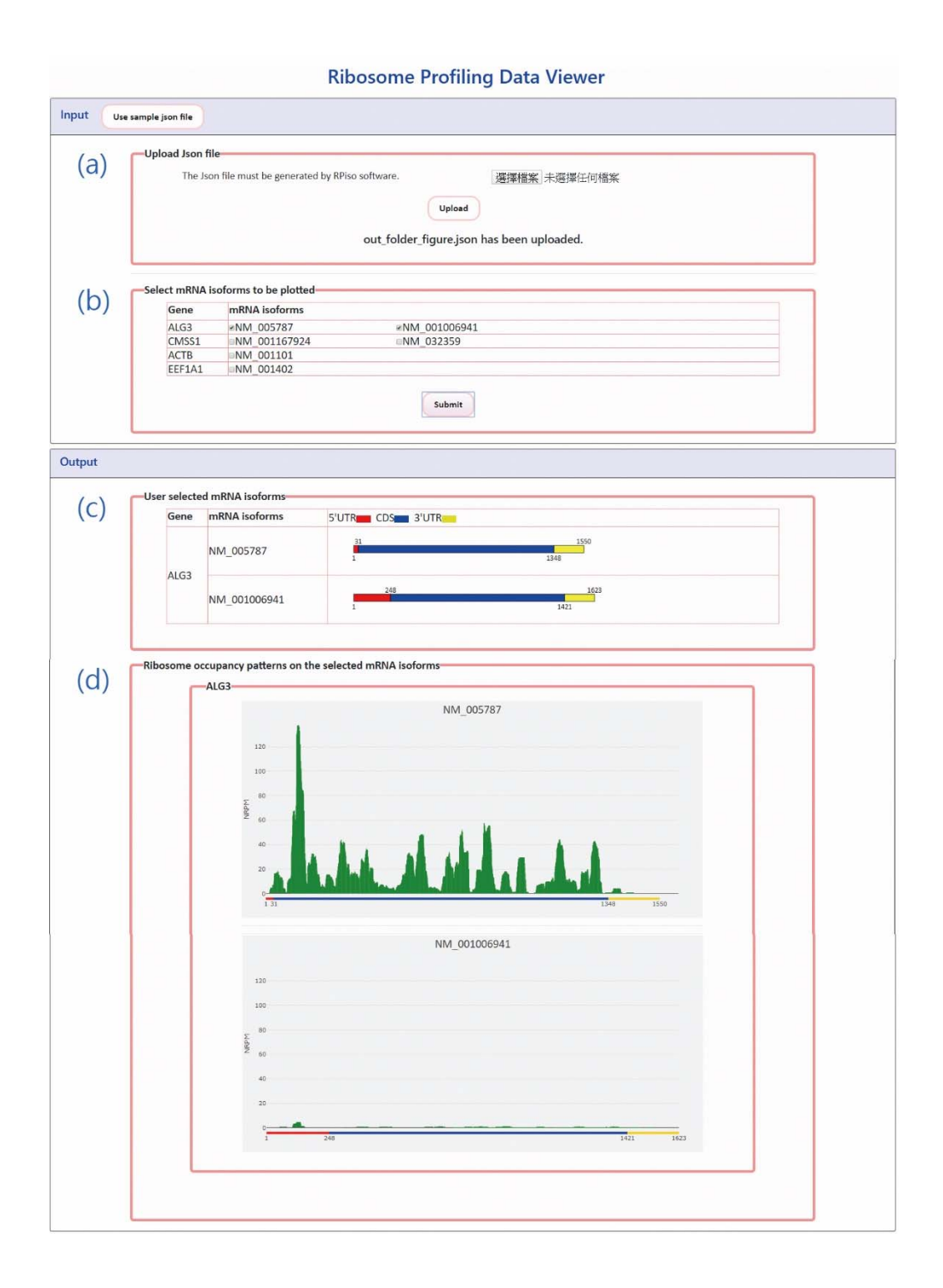

**Figure 3 - RPiso's online viewer**. To use the online viewer, users have to (a) upload the Json file generated by RPiso and (b) select the mRNA isoforms to be plotted. After submission, users will see (c) the information of 5'UTR, CDS, and 3'UTR for all selected mRNA isoforms and (d) the ribosome occupancy patterns on all the selected mRNA isoforms. The value on y-axis represents the normalized reads per million mapped reads (NRPM).

If users do not want to use our web-based viewer, they can just open ExOut figure.html to see the ribosome occupancy patterns on all positions of all the isoforms of the user-selected genes.

After running RPiso pipeline.pl for the first time, if users want to see the ribosome occupancy patterns on the isoforms of another set of genes, they do not need to rerun RPiso pipeline again. They only need to do the followings.

- (i) Replace the old gene names with the new gene names in the **genelist\_human.txt** file (located at /RPiso/References/Gene\_list/genelist\_human.txt).
- (ii) **Run our RPiso\_plot.py in the "Scripts" folder** as follows:

python RPiso plot.py \ -readdepth ../ExOut/ExOut.normalized.readdepth\ -genelist ../References/Gene\_list/genelist\_human.txt \ -coord ../References/NCBI/human/mRNA/human\_NM.coord

In the "ExOut" folder, users will see two updated files: **ExOut figure.json** and **ExOut figure.html**. Both files contains the ribosome occupancy patterns on the isoforms of the newly selected genes.

### **Prepare the reference transcriptome of your species of interest (e.g. YYY)**

1. Create a folder ("YYY") in the NCBI folder and two folders ("rRNA" and "mRNA") in the "YYY" folder.

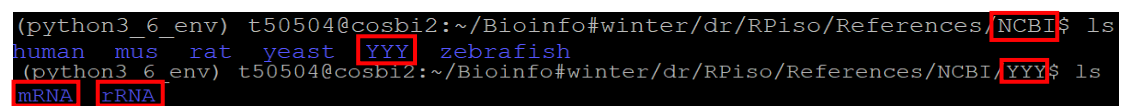

2. **In the "rRNA" folder**, prepare a fasta file (rRNA.fasta) containing all nucleus rRNA sequences of the species YYY.

omo sapiens RNA, 5.8S ribosomal N5 (RNA5-8SN5), ribosomal EXERCISE IN TRIME SAPPLETS WHAT STOP TIDOSOMET WO (WHO CONST), TIDOSOMET WHO COROROR CATTGATCATCGACACTTCGAACGCACTTG GCCCCGGGTTCCTCCCGGGGCTACGCCTGTCTGAGCGTCGCTT<br>NR\_003286.4 Homo sapiens RNA, 18S ribosomal N5 (RNA18SN5), ribosomal RNA 

3. **In the "rRNA" folder**, construct the reference nucleus rRNA transcriptome using the following command:

 $1.1.1.1.$  Programs/bowtie-1.2.2-linux-x86\_64/bowtie-build \ -f rRNA.fasta \ rRNA Input file: rRNA.fasta Output files: rRNA.1.ebwt rRNA.2.ebwt rRNA.3.ebwt rRNA.4.ebwt rRNA.rev.1.ebwt rRNA.rev.2.ebwt

4. **In the "rRNA" folder**, prepare a fasta file (MTRNR.fasta) containing all mitochondria rRNA sequences of the species YYY.

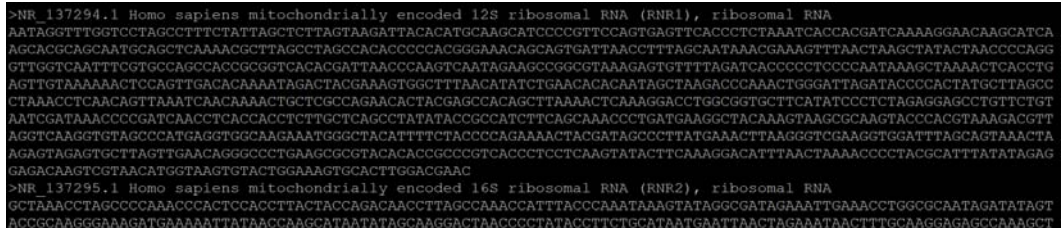

5. **In the "rRNA" folder**, construct the reference mitochondria rRNA transcriptome using the following command:

../../../../Programs/bowtie-1.2.2-linux-x86\_64/bowtie-build \ -f MTRNR.fasta \ MTRNR Input file: MTRNR.fasta Output files: MTRNR.1.ebwt MTRNR.2.ebwt MTRNR.3.ebwt MTRNR.4.ebwt MTRNR.rev.1.ebwt MTRNR.rev.2.ebwt 6. **In the "mRNA" folder**, prepare a fasta file (YYY\_NM.fa) containing all coding transcripts of the species YYY.

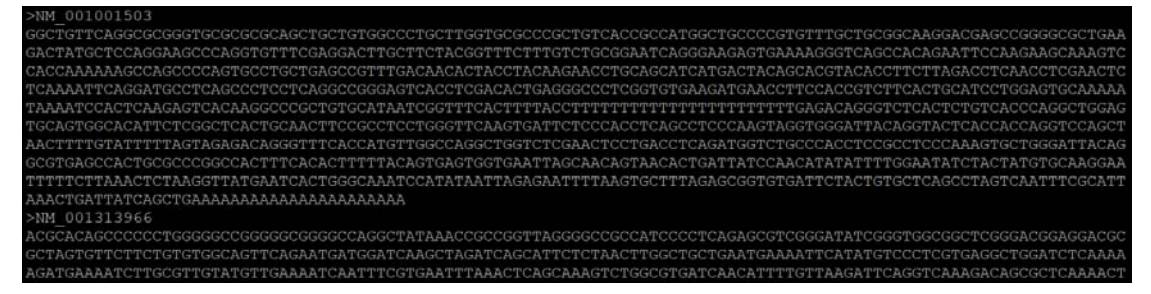

7. In the "mRNA" folder, prepare a file (Genelsoform NM.txt) containing the following information of all coding transcripts: Gene ID and Transcript ID.

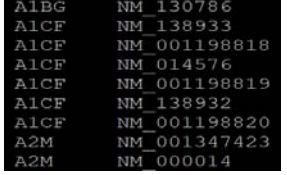

8. **In the "mRNA" folder**, construct the reference mRNA transcriptome using the following command:

```
../../../../Programs/RSEM-1.3.1/rsem-prepare-reference \
```

```
-p 15 \
```

```
--bowtie-path ../../../../Programs/bowtie-1.2.2-linux-x86_64 \
```
--bowtie \

```
--transcript-to-gene-map Genelsoform NM.txt \
```

```
YYY NM.fa \
```
ncbi\_NM

```
Input files: GeneIsoform_NM.txt, YYY_NM.fa
```
Output files:

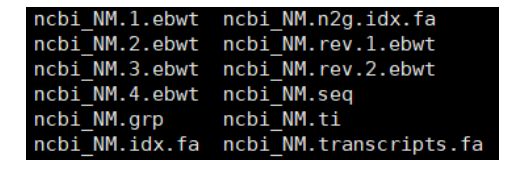

9. **In the "mRNA" folder**, prepare a file (YYY\_NM.coord) containing the following information of all coding transcripts: Transcript ID, Gene ID, RNA length, and CDS coordinates.

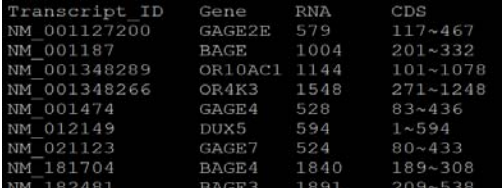

#### **Run RPiso for the ribo-seq data from your species**

1. **In the "Gene\_list" folder** (/RPiso/References/Gene\_list/), prepare a file named genelist\_YYY.txt.

:50504@cosbi7:~/RPiso/References/<mark>Gene\_list\$</mark> ls<br>Renelist YYY.txt<mark>)</mark> genelist human.txt = genelist mus.txt = genelist rat.txt = genelist veast.txt = genelist zebrafish.txt

The genelist YYY.txt file contains the gene names whose Ribo-seq profiles could be visualized by our web-based viewer.

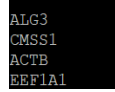

2. **Run our RPiso software (RPiso\_pipeline.pl) in the "Scripts" folder** as follows:

```
nohup perl RPiso_pipeline.pl \
 -adapter your_adapter_sequence \
 -species YYY \ 
 -output OutFolder \ 
your_data.fastq &
```
- 3. After running RPiso\_pipeline.pl, users will find **an output folder (e.g. OutFolder)** with six files:
	- (a) OutFolder.genes.results
	- (b) OutFolder.isoforms.results
	- (c) OutFolder.normalized.readdepth
	- (d) OutFolder\_summary
	- (e) OutFolder\_figure.json
	- (f) OutFolder\_figure.html
- 4. Upload OutFolder figure.json into our web-based viewer (http://cosbi6.ee.ncku.edu.tw/RPiso/). Users will see the ribosome occupancy patterns on all positions of all the isoforms of the user-selected genes. If users do not want to use our web-based viewer, they can just open OutFolder figure.html to see all the figures.

After running RPiso pipeline.pl for the first time, if users want to see the ribosome occupancy patterns on the isoforms of another set of genes, they do not need to rerun RPiso pipeline again. They only need to do the followings.

- (i) Replace the old gene names with the new gene names in the **genelist\_YYY.txt** file (located at /RPiso/References/Gene\_list/genelist\_YYY.txt).
- (ii) **Run our RPiso\_plot.py in the "Scripts" folder** as follows:

python RPiso plot.py \ -readdepth ../OutFolder/OutFolder.normalized.readdepth\ -genelist ../References/Gene\_list/genelist\_YYY.txt \ -coord ../References/NCBI/YYY/mRNA/YYY\_NM.coord

**In the "OutFolder" folder**, users will see two updated files: **OutFolder\_figure.json** and **OutFolder\_figure.html**. Both files contains the ribosome occupancy patterns on the isoforms of the newly selected genes.

# **References**

- 1. Martin,M. (2011) Cutadapt removes adapter sequences from high-throughput sequencing reads. *EMBnet Journal*, **17(1)**, 10.
- 2. Langmead,B., Trapnell,C., Pop,M. *et al.* (2009) Ultrafast and memory-efficient alignment of short DNA sequences to the human genome. *Genome Biol.*, **10(3)**, R25.
- 3. Li,B. and Dewey,C.N. (2011) RSEM: accurate transcript quantification from RNA-Seq data with or without a reference genome. *BMC Bioinformatics*, **12**, 323.
- 4. Li,B., Ruotti,V., Stewart,R.M. *et al.* (2010) RNA-Seq gene expression estimation with read mapping uncertainty. *Bioinformatics*, **26(4)**, 493-500.
- 5. Wu,W.S., Jiang,Y.X., Chang,J.W. *et al.* (2018) HRPDviewer: human ribosome profiling data viewer. *Database (Oxford)*, **2018**, bay074.
- 6. Guo,H., Ingolia,N.T., Weissman,J.S. *et al.* (2010) Mammalian microRNAs predominantly act to decrease target mRNA levels. *Nature*, **466(7308)**, 835- 840.